## **Detailed Experimentation Environment guide**

#### **Contents**

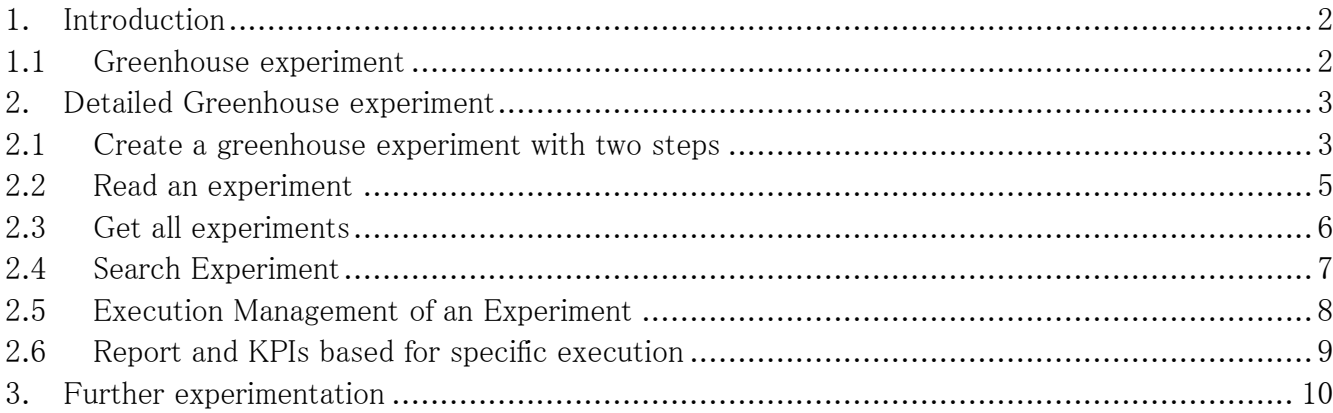

## **1. Introduction**

<span id="page-1-0"></span>The experimentation environment is in general responsible for the creation/modification of FIspace experiments and their execution. These experiments are a set of several steps relative to a specific scenario (e.g. greenhouse, logistics, washing machine, FIspace platform) .Each step has specific description, parameters and a script/jar/executable/REST that is responsible for executing the specific scenario's functionality for this step.

The experimentation environment consists of a frontend and a backend implementation.

- The experimentation environment frontend is hosted here: <http://37.131.251.58/grouped/>
- Also integration with IDM has been recently achieved so that the UI is accessible only from authorized users and it can be seen here: <http://37.131.251.58:8080/>

### **1.1 Greenhouse experiment**

<span id="page-1-1"></span>Below a description for the creation / execution of the greenhouse advice scenario follows. Some of the information given must be exact for the correct definition of the experiment .Other information is optional or not used so a test value can be given.

- 1) The experimenter defines and creates the Greenhouse experiment which has two steps.
	- a) Get the sensor values of a specific farm from the backend simulator.
	- b) Feed these values to the expert system and get the advice.
- 2) The new experiment appears in the experiments list.
	- The details of the experiments can be seen
	- The experiment can be deleted.

 3) The experiment search functionality shows available experiments based on the query in a full text context.

- 4) The experimenter can see all the details of all experiments.
- 5) The experimenter executes the experiment.
- 6) A new execution id is produced.
- 7) The raw logs for the execution are shown.
- 8) A report based on these logs can be created with the following KPIs
	- a)Response time for the whole execution
		- b)Step execution time
		- c)Validity of response time
		- d)Success rate of steps
- 9) The experimenter can see the reports that are produced.

## **2. Detailed Greenhouse experiment**

## <span id="page-2-0"></span>**2.1 Create a greenhouse experiment with two steps**

<span id="page-2-1"></span>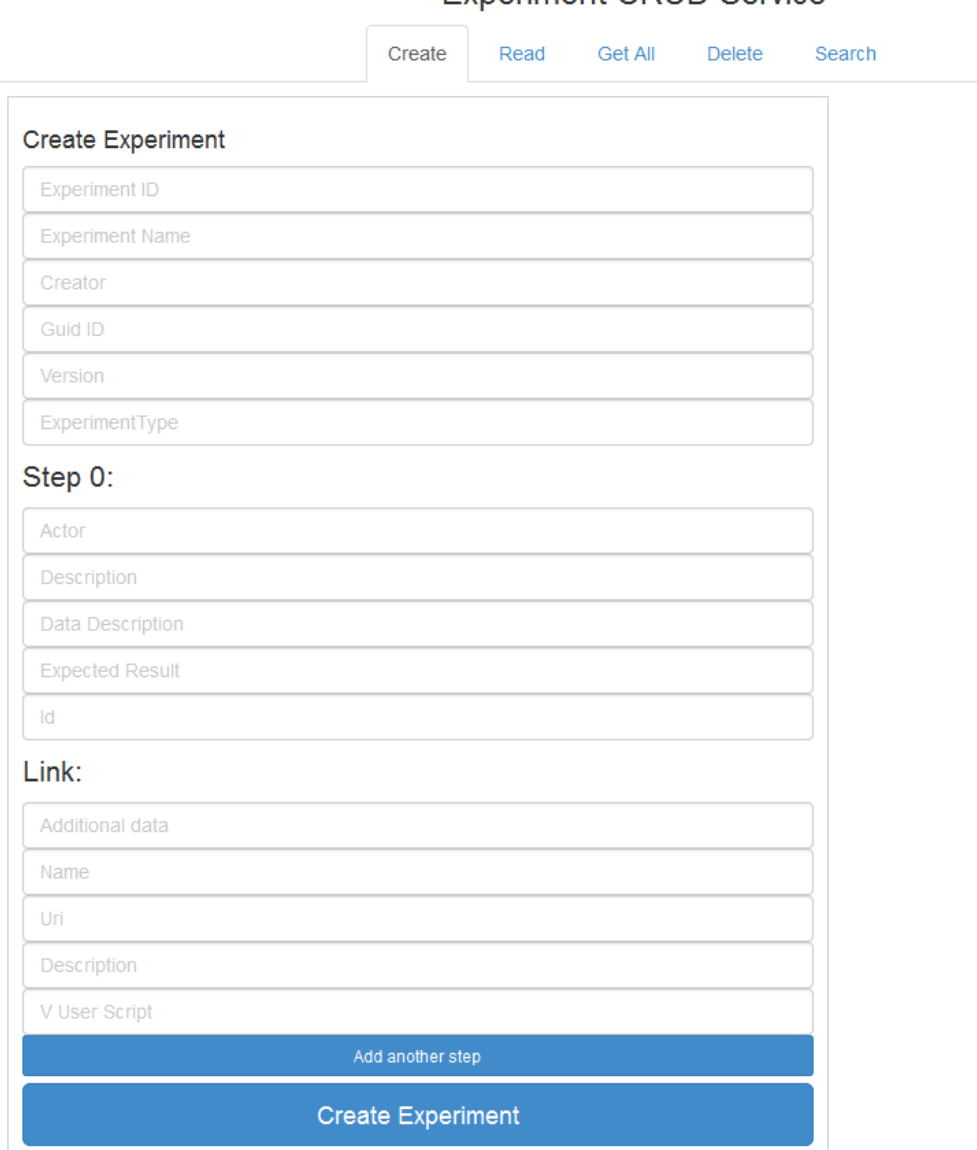

**Experiment CRUD Service** 

Figure 1 experiment crud

#### Create Experiment

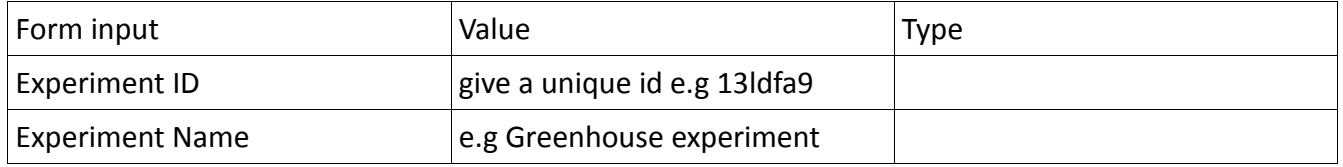

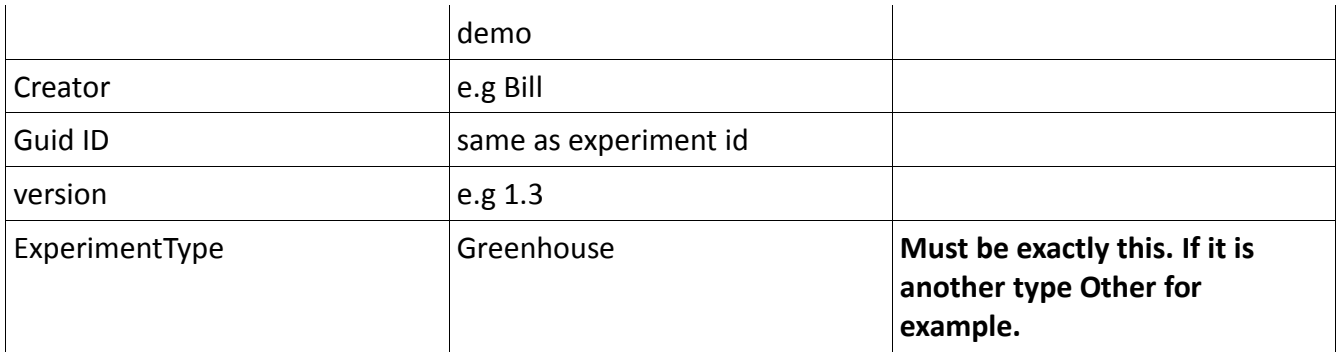

#### Step 0

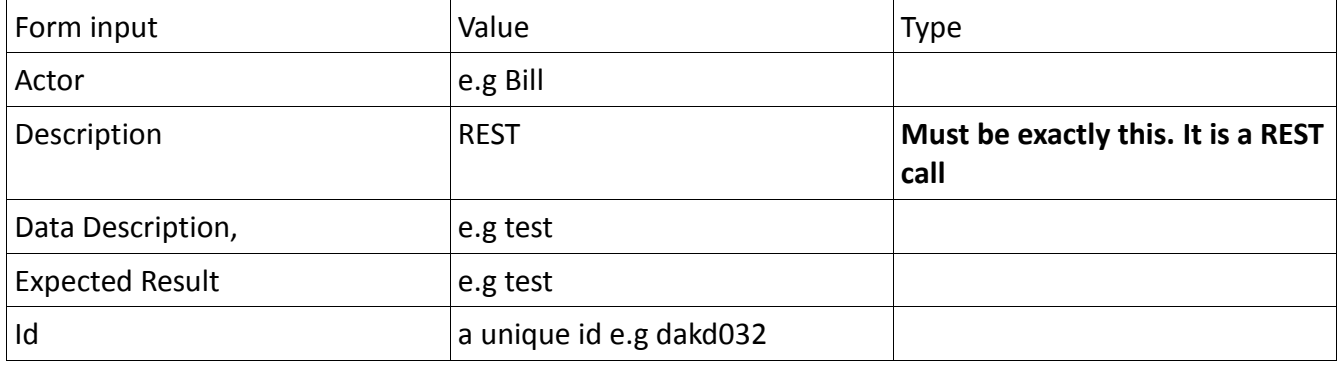

#### Link

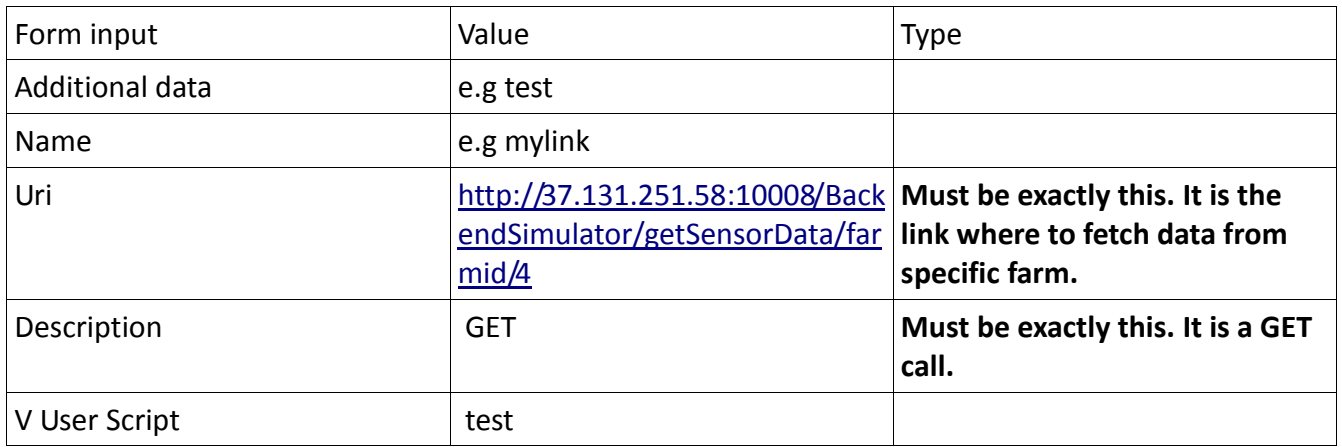

#### Step 1

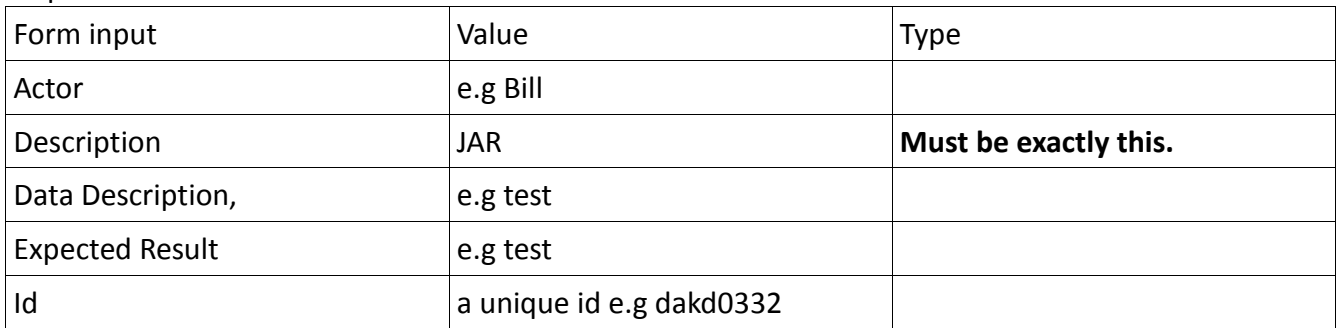

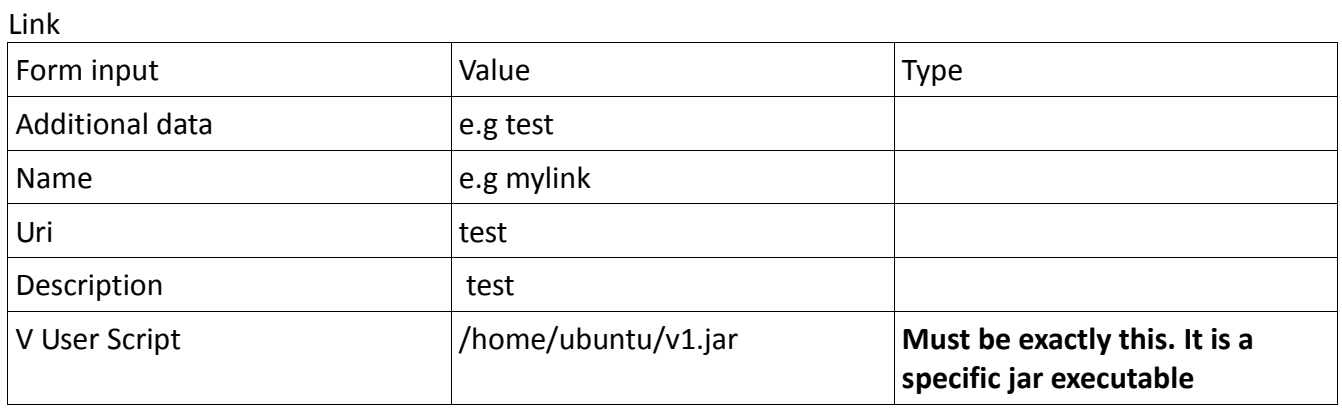

## **2.2 Read an experiment**

<span id="page-4-0"></span>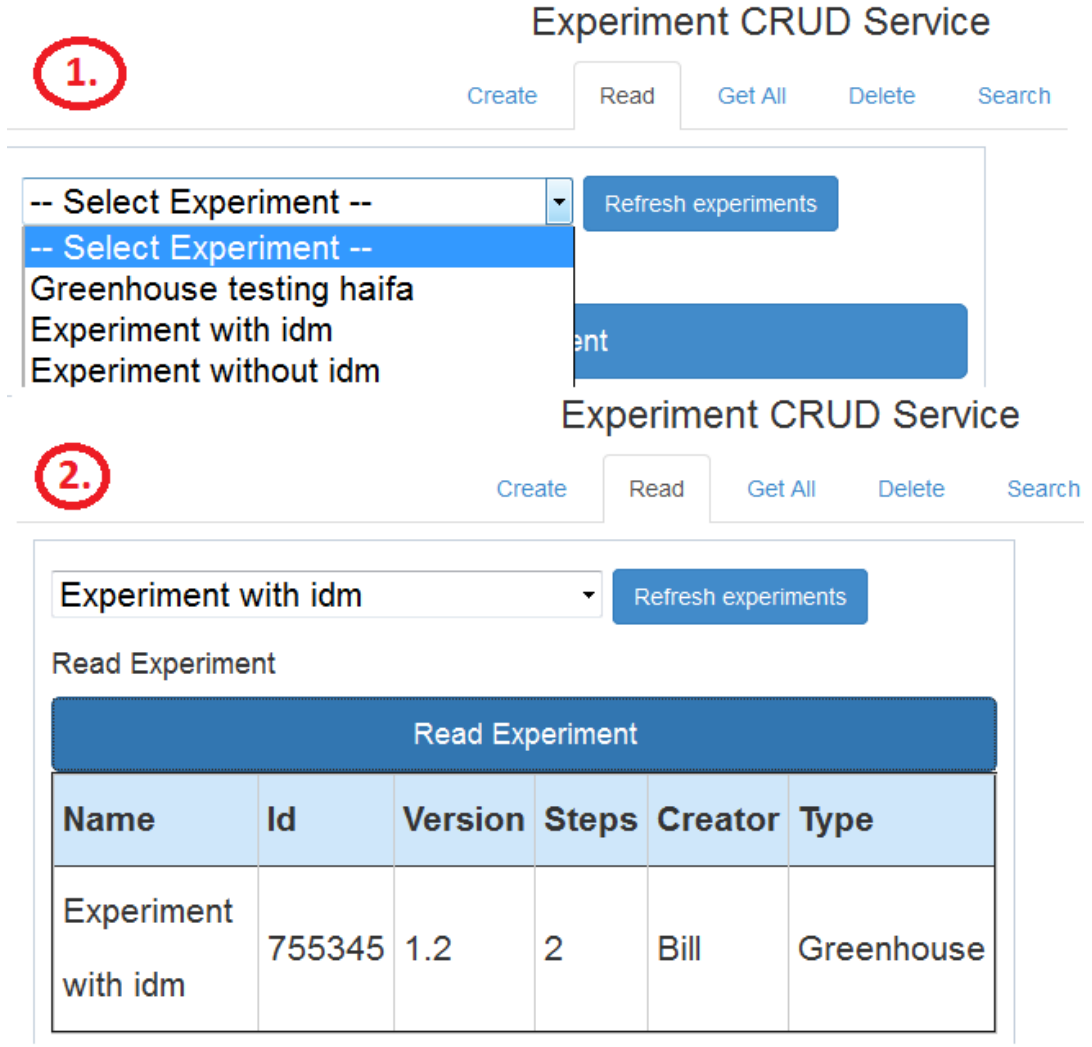

# **2.3 Get all experiments**

<span id="page-5-0"></span>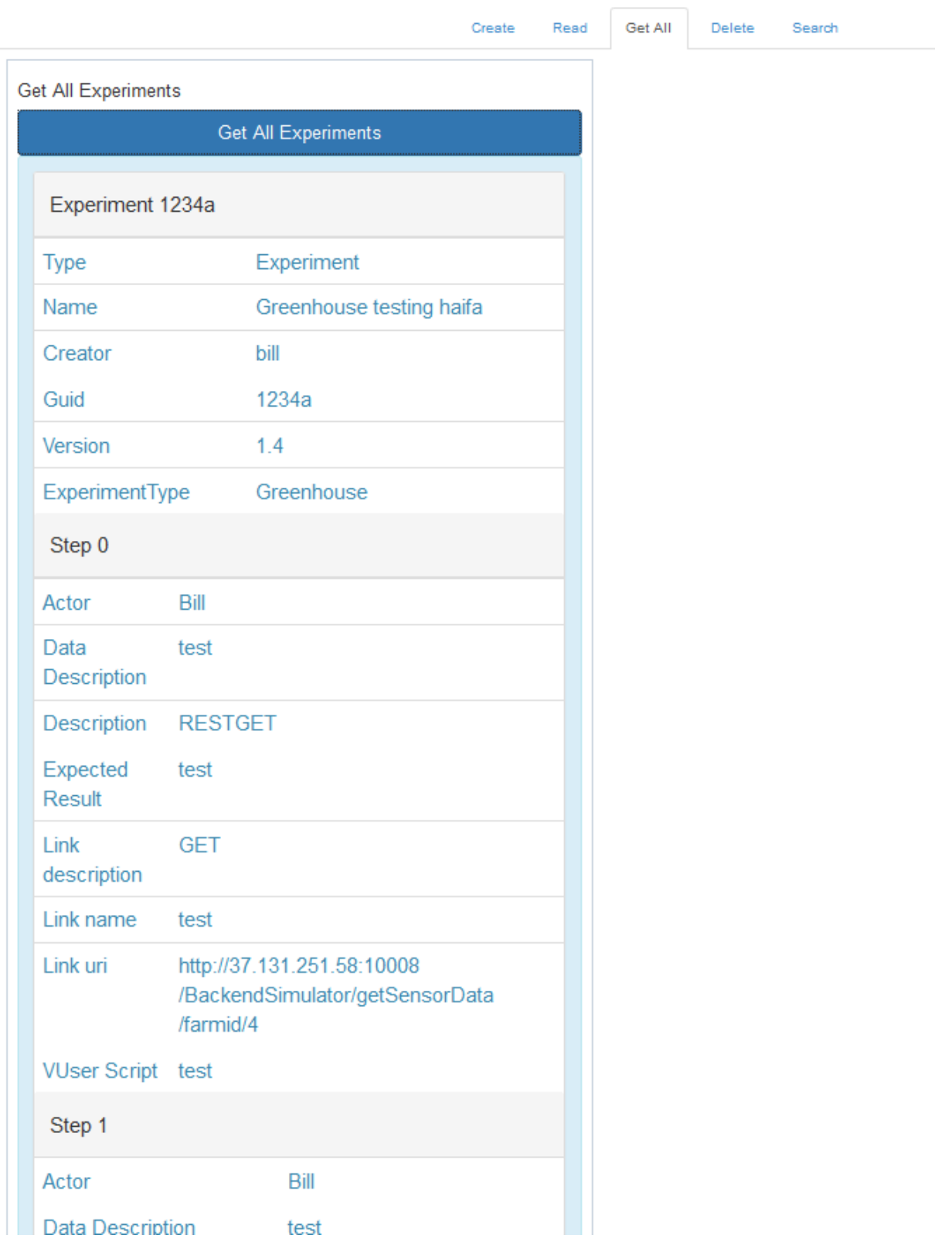

Figure 3 get all experiments

<span id="page-6-0"></span>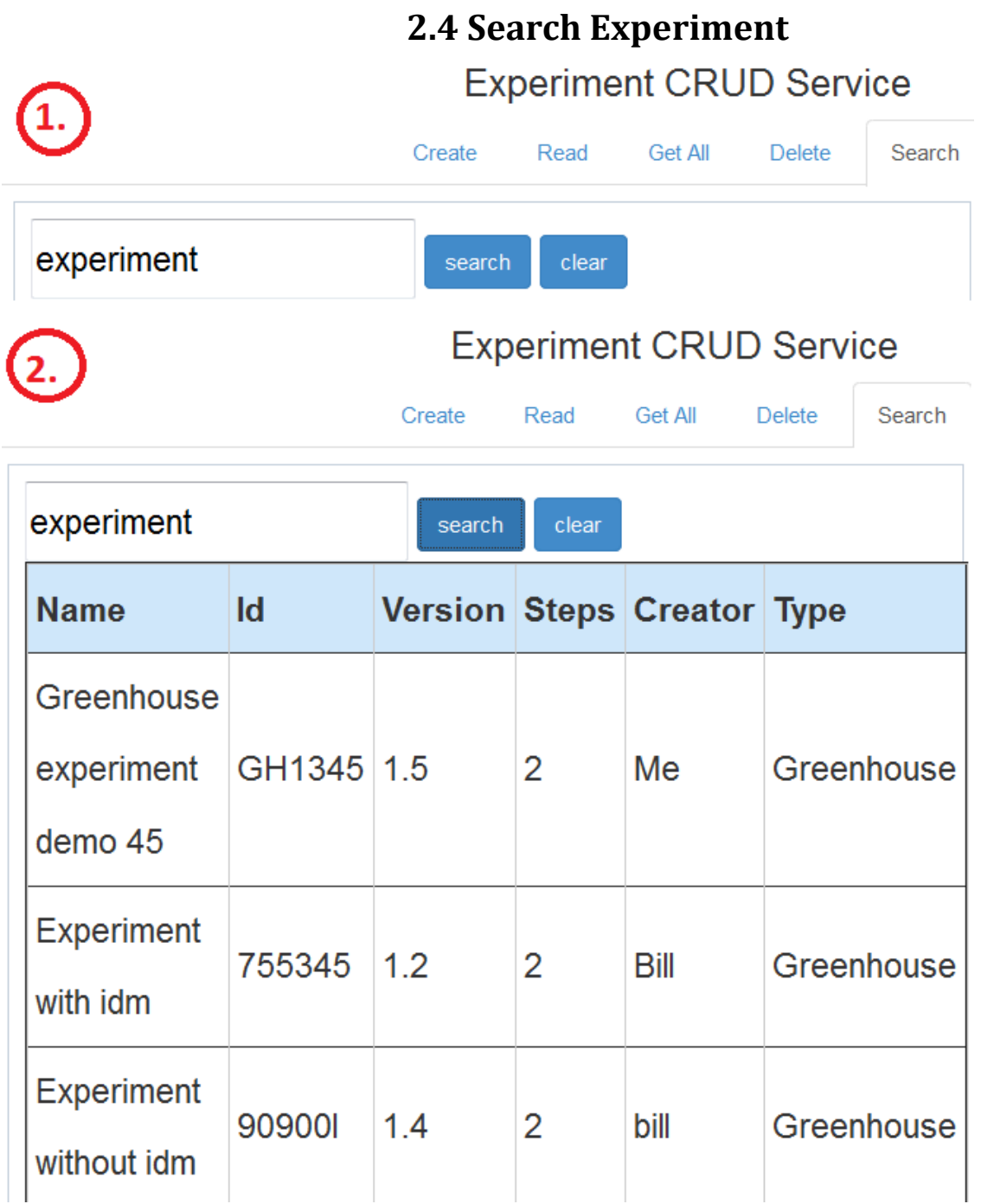

Figure 4 Search experiment

## **2.5 Execution Management of an Experiment**

<span id="page-7-0"></span>We refresh the experiments list and pick the created experiment. Then we start the execution. We wait for a while until a new execution id emerges. Afterwards we can push the get logs button and see what happened in the experiment. We can see the sensor values and the response from the expert system for these values.

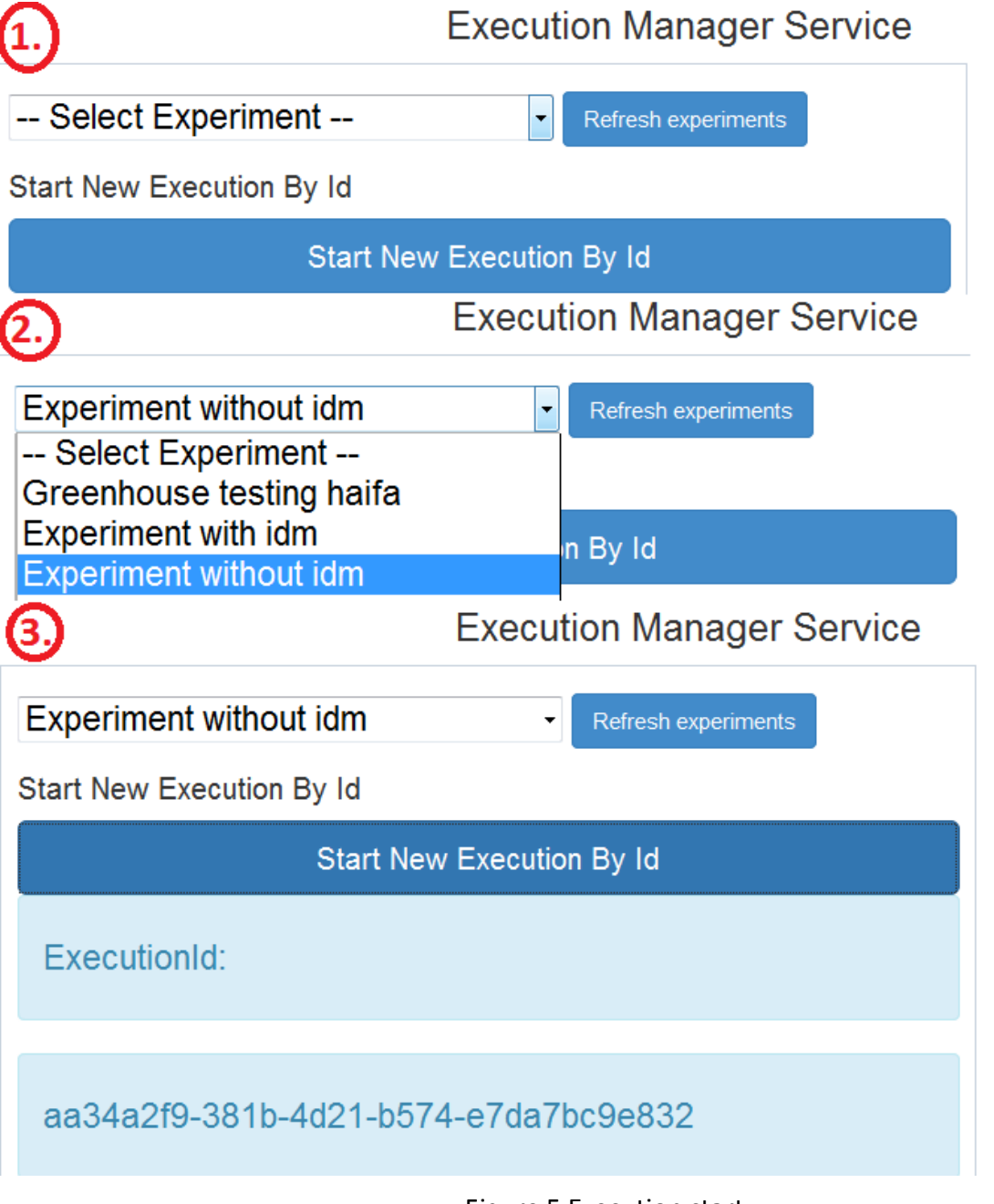

Figure 5 Execution start

|                                           |                            |                                              | <b>Execution Log Manager</b>                                                                                                    |   |                            |                                              |                                                                                                    |
|-------------------------------------------|----------------------------|----------------------------------------------|----------------------------------------------------------------------------------------------------|---|----------------------------|----------------------------------------------|----------------------------------------------------------------------------------------------------|
| <b>Get All Entries</b><br><b>Get Logs</b> |                            |                                              |                                                                                                    | 1 | 2014-07-21<br>15:00:59.895 | 4d21-b574-<br>e7da7bc9e832                   | Started executing step 1 execution                                                                                                    |
|                                           | stepNumber timestamp       | executionId                                  | actual result                                                                                                    |   |                            |                                              |                                                                                                    |
| $\bf{0}$                                  | 2014-07-21<br>15:00:59.162 | aa34a2f9-381b-<br>4d21-b574-<br>e7da7bc9e832 | Started executing step 0 execution<br>xml version="1.0" encoding="UTF-8"<br standalone="yes"?> <sensordatas><br/><sensordata><co2>224.0</co2><br/><cropfieldid>cropfieldid</cropfieldid><br/><ec>22.0</ec><br/><luminocity>22.0</luminocity><br/><ph>22.0</ph><br/><relhumidity>52.0</relhumidity><br/><soilmoisture>22.0</soilmoisture><br/><temperature>22.0</temperature><br/><timestamp>Wed Feb 26 14:56:14<br/>UTC 2014</timestamp></sensordata></sensordatas> |   | 2014-07-21<br>15:01:03.087 | aa34a2f9-381b-<br>4d21-b574-<br>e7da7bc9e832 | Set of actions proposed:<br>---------------------------------<br>Irrigation with solution-fertilizer CaO<br>12% 150 ml/m3 of water Flusing with<br>rainwater 8 m3 / arce two times<br>Irrigation with nutrient solution<br>depending on the development phase<br>of the tomato eg N 200mg/lit, P<br>30mg/lit, K 200mg / I Mg, 30mg/lit Ca,<br>200mg/lit, by EC 2,5 dc / m, = $0.015$<br>NH4/TotalN Set of alerts proposed:<br>-------------------------<br>Trialeurodes vaporarium (Aleurodidae)<br>Liriomyza bryoniae, Liriomyza trifolii,<br>Liriomyza huibobrensis (Agromyzidae)<br>Aphididae Oidium sp. |

Figure 6 Log results of execution (sensor data and actions, alerts from expert system)

## <span id="page-8-0"></span>**2.6 Report and KPIs based for specific execution**

From the KPIs list we pick a KPI and press Create Report.

Afterwards we can push get Report and see the KPI value. We can do this procedure for all the KPIs and Get Report returns all of them.

| User and Experimentation      | Execution Management                                                                                     | Resources, Reports and KPI | ⊩ispa | Get Reports By Execution                             | $\mathbf{Q}$                                     |                                                               |
|-------------------------------|----------------------------------------------------------------------------------------------------|----------------------------|-------|------------------------------------------------------|--------------------------------------------------|---------------------------------------------------------------|
| (1.                           | Resources, Reports and KPI Management                                                                    |                            |       |                                                      | <b>Get Report</b>                                |                                                               |
|                               | <b>Report Manager</b>                                                                                    |                            |       | id                                                   | description                                      | <b>KPIs</b>                                                   |
| <b>StepTime</b>               | <b>Create Report By Execution</b><br>ResponseTime -<br>-- Select KPI --<br>Create report<br>ResponseTime |                            |       | c031e67c-47b4-450f-<br>8198-ef5ebe72ed18             | Experiment<br>without idm<br>SuccessRate<br>KPI: | StepNumber 0:100%<br>StepNumber 1:100%                        |
| ValidRT<br><b>SuccessRate</b> | <b>cution</b><br><b>Get Report</b>                                                                       |                            |       | 0d95d648-<br>a226-4457-8b3d-<br>d68ba3e674ce         | Experiment<br>without idm<br>ValidRT KPI:        | ValidRT:yes                                                   |
|                               |                                                                                                    |                            |       | 1c516420-<br>a65e-42d0-816f-<br>16b5b242438c         | Experiment<br>without idm<br>StepTime KPI:       | StepNumber 1<br>Time(ms):3192<br>StepNumber 0<br>Time(ms):417 |
|                               |                                                                                                    |                            |       | 464420b9-26a4-42e8- without idm<br>a50d-aee95879b5aa | Experiment<br>ResponseTime<br>KPI:               | ResponseTime(ms):3925                                         |

Figure 7 Reports and KPIs

## <span id="page-9-0"></span>**3. Further experimentation**

An experiment definition can also be created for any kind of experiment however with some constraints. For example a non-greenhouse experiment can be created with several steps, executables per step and various definitions. Therefore someone can see the log results of the steps and some KPIs such as response time which are not domain specific.